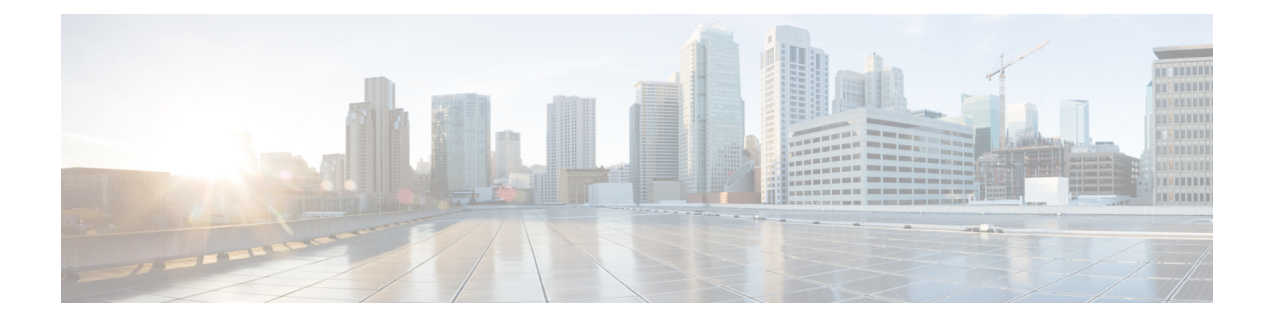

# **Integrity Check of Candidate Config**

This chapter describes how to perform integrity check of Candidate Config.

This chapter includes the following sections:

- About [Candidate](#page-0-0) Config, on page 1
- Guidelines and [Limitations](#page-0-1) for Candidate Config Integrity Check, on page 1
- [Performing](#page-1-0) Integrity Check for Candidate Config, on page 2
- [Examples](#page-1-1) of Integrity Check, on page 2

# <span id="page-0-0"></span>**About Candidate Config**

Candidate config is a subset of the running-config which checks whether the Candidate config exists in the running-config without any additions or modifications or deletions.

To check the integrity of the candidate config, use the following commands:

- show diff running-config
- show diff startup-config

For more information on the CLIs, refer to [Performing](#page-1-0) Integrity Check for Candidate Config, on page 2.

## <span id="page-0-1"></span>**Guidelines and Limitations for Candidate Config Integrity Check**

Candidate config integrity check has the following guidelines and limitations:

- Beginning with Cisco NX-OS Release 10.2(3)F, Candidate config integrity check option is introduced on all Cisco Nexus switches.
- If you must perform an integrity check on a full running configuration as input instead of a partial config, then it is recommended not to use the **partial** keyword.
- The line numbers that are displayed in the generated running config do not match with the candidate config as they are internally generated one.
- If there is any difference between the configuration of running and candidate, then it is displayed inline as output.
- If the whole block of configuration in the candidate file is a new addition, it will be appended at the end of the generated running config.
- When the candidate config has an SNMP or an AAA user CLI with clear-text password, the SNMP user is seen as a diff even when the user is already configured.

# <span id="page-1-0"></span>**Performing Integrity Check for Candidate Config**

To perform the integrity check, use the following commands:

#### **Before you begin**

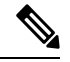

Before performing the integrity check, ensure that the running config and the candidate config belong to the same image version. **Note**

#### **Procedure**

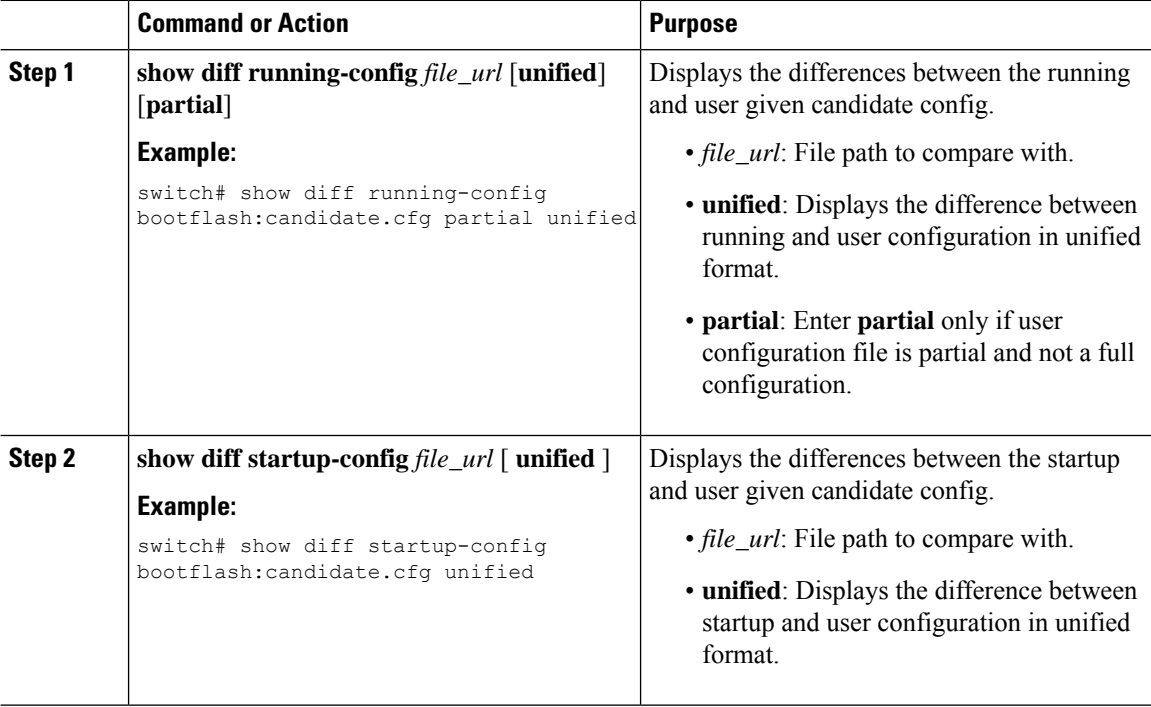

# <span id="page-1-1"></span>**Examples of Integrity Check**

#### **No Difference Between Running and Candidate Config**

switch# show diff running-config bootflash:base\_running.cfg switch#

#### **Difference Between Running and Candidate**

```
switch# show diff running-config bootflash:modified-running.cfg unified
--- running-config
+++ User-config
@@ -32,11 +32,11 @@
interface Ethernet1/1
  mtu 9100
   link debounce time 0
  beacon
 ip address 2.2.2.2/24+ ip address 1.1.1.1/24
  no shutdown
interface Ethernet1/2
interface Ethernet1/3
switch#
```
#### **Difference Between Running and Partial Candidate**

```
switch# show file bootflash:intf_vlan.cfg
interface Vlan101
 no shutdown
 no ip redirects
 ip address 1.1.2.1/24 secondary
 ip address 1.1.1.1/24
switch#
switch# show diff running-config bootflash:intf_vlan.cfg partial unified
--- running-config
+++ User-config
@@ -3897,10 +3883,14 @@
  mtu 9100
   ip access-group IPV4_EDGE in
   ip address 2.2.2.12/26 tag 54321
interface Vlan101
+ no shutdown
+ no ip redirects
+ ip address 1.1.2.1/24 secondary
+ ip address 1.1.1.1/24
interface Vlan102
  description Vlan102
  no shutdown
   mtu 9100
switch#
```
I